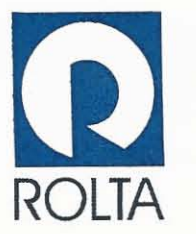

To BSELtd. Corporate Relationship Department Phiroze Jeejeebhoy Towers, Dalal Street Mumbai - 400 001 Script Code: 500366

National Stock Exchange of India Ltd. Exchange Plaza, Plot No. C, Block G, Bandra Kurla Complex, Bandra (East) Mumbai - 400 051 Symbol: ROLTA

December 20,2021

Dear Sir/Madam,

## Sub: Errata to 31" Annual General Meeting Notice

## Ref: Notice of 31<sup>st</sup> Annual General Meeting of Rolta India Limited

This is in regard to the reference provided hereinabove, the Company wishes to clarify that on account of typographical error the date of the 31<sup>st</sup> Annual General Meeting of the Company was erroneously mentioned as December 31, 2020. Kindly read the same as December 31, 2021.

Revised notice is annexed for perusal.

Kindly take the same on your record and oblige.

Thanking you.

Yours faithfully, For Rolta India Limited

poiceli

Hetal Vichhi Company Secretary & Compliance Officer

Encl: a/a

# **ROLTA INDIA LIMITED**

Rolta Tower, 'A', Rolta Technology Park, MIDC - Marol, Andheri (East), Mumbai - 400 093. INDIA. ClN: L74999MH1989PLC052384, Tel.: +91(22) 2926 6666/3087 6543, Fax: +91(22) 2836 5992, E-mail: indsales@rolta.com,www.rona.com

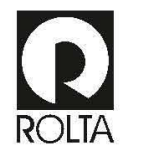

# **Rolta India Limited**

Registered Office: Rolta Tower - A, Rolta Technology Park, MIDC - Marol, Aodheri (East), Mumbai - 400093, Maharasbtra, India; CIN: L74999MH1989PLC052384 Tel.: 91-22-29266666· Fax: 91-22-28365992· Email: investor@rolta.com·website: www.rolta.com

## **NOTICE**

NOTICE is hereby given that the Thirty First (31') Annual General Meeting of Members of ROLTA INDIA L1M1TED will be held on Friday, December 31, 2021 at 12:30 p.m. through Video Conferencing *('VC')/* Other Audio Visual Means *('OAVM')* facility to transact the following businesses:

### ORDINARYBUSlNESS:

## ITEMNO. I-ADOPTION OFFlNANClALSTATEMENTS

**To receive, consider and adopt;** 

- (a) Audited Standalone Financial Statements of the Company for the financial year ended March 31, 2021 together with the Reports of the Board of Directors and Auditors thereon;
- (b) Audited Consolidated Financial Statements of the Company for the financial year ended March 31, 2021 together with the Report of the Auditors thereon and in this regard, pass the followingresolution(s) as an Ordinary Resolution(s):
	- (a) "RESOLVED THAT the Audited Standalone Financial Statements of the Company for the financial year ended March 31, 2021 and the reports of the Board of Directors and Auditor's thereon as laid before this meeting, be and are hereby considered and adopted."
	- (b) "RESOLVED THAT the Audited Consolidated Financial Statements of the Company for the financial year ended March 31, 2021 and the report of Auditor's thereon as laid before this meeting, be and are hereby considered and adopted."

#### ITEM NO. 2 - TO APPOINT A DIRECTOR IN PLACE OF LT. GEN. K. T. PARNAIK (RETD.) (DIN: 07129253), WHO RETIRES BY ROTATION, AND BEING ELIGIBLE, HAS OFFERED HIMSELF FOR RE-APPOINTMENT:

To appoint a Director in place of Lt. Gen. K. T. Parnaik (Retd.), who retires by rotation under the provisions of the Companies Act, 2013 and being eligible, offers himself for re-appointment in this regard, pass the following resolution as an Ordinary Resolution:

"RESOLVED THAT pursuant to the provisions of Section 152 and other applicable provisions of the Companies Act, 2013, Lt. Gen. K. T. Parnaik (Retd.) (DIN: 07129253), who retires by rotation, be and is hereby re-appointed as a director liable to retire by rotation."

> By Order of the Board of Directors For Rolta India Limited

terriere.

Mumbai Heta! Vichhi December 08, 2021 Company Secretary and Compliance Officer

#### NOTES:

1. In view of the massive outbreak of the COVID-19 pandemic, social distancing is a norm to be followed and pursuant to the Circular No. 1412020 dated April 08, 2020, Circular No. 1712020 dated April 13, 2020 issued by the Ministry of Corporate Affairs followed by Circular No. 20/2020 dated May 05, 2020 and Circular No. 02/2021 dated January 13, 2021 and all other relevant circulars issued from time to time, physical attendance of the Members to the *EGMI* AGM venue is not required and general meeting be held through video conferencing (VC) or other audio visual means (OAVM). Hence, Members can attend and participate in the ensuing *EGMI* AGM through *VC/OAVM.* 

2. Pursuant to the Circular No. 14/2020 dated April 08, 2020, issued by the Ministry of Corporate Affairs, the facility to appoint proxy to attend and cast vote for the members is not available for this *EGMI* AGM. However, the Body Corporates are entitled to appoint authorised representatives to attend the *EGMI* AGM through *VC/OAVM* and participate there at and cast their votes through evoting.

3. The Members can join the AGM in the VC mode 15 minutes before and after the scheduled time of the commencement of the Meeting by following the procedure mentioned in the Notice. The facility of participation at the AGM through VC will be made available for 1000 members on first come first served basis. This will not include large Shareholders (Shareholders holding 2% or more shareholding), **Promoters, Institutional Investors, Directors, Key Managerial**  Personael, the Chairpersons of the Audit Committee, Nomination and Remuneration Committee and Stakeholders Relationship Committee, Auditors etc. who are allowed to attend the AGM without **restriction on account of first come first served basis.** 

The attendance of the Members attending the AGM through VC will be counted forthe porpose of reckoning the quorum under Section 103 of the Companies Act, 2013.

5. Pursuant to the provisions of Section 108 of the Companies Act, 2013 read with Rule 20 of the Companies (Management and Administtation) Rules, 2014 (as amended) and Regulation 44 of SEBr (Listiog Obligations & Disclosure Requirements) Regulations 2015 (as amended), and the Circulars issued by the Ministry of Corporate Affairs dated April 08, 2020, April 13, 2020 and May 05, 2020 the Company is providing facility of remote e-Voting to its Members in respect of the business to be transacted at the *EGMI* AGM. For this purpose, the Company has entered into an agreement with National Securities Depository Limited (NSDL) for facilitating voting through electronic means, as the authorized agency. The facility of casting votes by a member using remote e-Voting system as well as venue voting on the date of the EGM/AGM will be provided by NSDL.

In line with the Ministry of Corporate Affairs (MCA) Circular No. 1712020 dated April 13, 2020, the Notice calling the *EGMI* AGM has been uploaded on the website of the Company at www.rolta.com. The Notice can also be accessed from the websites of the Stock Exchanges i.e. BSE Limited and National Stock Exchange of India Limited at www.bseindia.com and www.nseindia.com respectively and the *EGMI* AGMNotice is also available on the website of NSDL (agency for providing the Remote e-Voting facility) i.e. www.evoting.nsdl.com.

*7. EGM/AGM* has been convened through *VC/OAVM* in compliance with applicable provisions of the Companies Act, 2013 read with MCA Circular No. 14/2020 dated April 08, 2020 and MCA Circular No. 1712020 dated April 13, 2020, MCA Circular No. 2012020 dated May 05, 2020 and MCA Circular No. 212021 dated January 13,2021.

THE INSTRUCTIONS FOR MEMBERS FOR REMOTE E-VOTING AND JOINING GENERAL MEETING ARE AS UNDER:-

The remote e-voting period begins on Tuesday, December 28, 2021 at 09:00 A.M. and ends on Thursday, December 30, 2021 at 05:00 P.M. The remote e-voting module shall be disabled by NSDL for voting thereafter. The Members, whose names appear in the<br>Register of Members / Beneficial Owners as on the record date (cutoff date) i.e. Thursday, December 23, 2021, may cast their vote electronically. The voting right of shareholders shall be in proportion to thcir share in the paid-up equity share capital of the Company as on the cut-off date, being Thursday, December 23, 2021.

#### How do I vote electronically using NSDL e-Voting system?

The way to vote electronically on NSDL e-Voting system consists of "Two Steps" which are mentioned below:

#### Step 1: Access to NSDL e-Voting system

#### A) Login method for e-Voting and joining virtual meeting for Individual shareholders holding securities in demat mode

In terms of SEBI circular dated December 9, 2020 on e-Voting facility provided by Listed Companies, Individual shareholders holding securities in demat mode are allowed to vote through their demat account maintained with Depositories and Depository Participants. Shareholders are advised to update their mobile number and email Id in their demat accounts in orderto access e-Voting facility.

Login method for individual shareholders holding securities in Demat mode is given below:

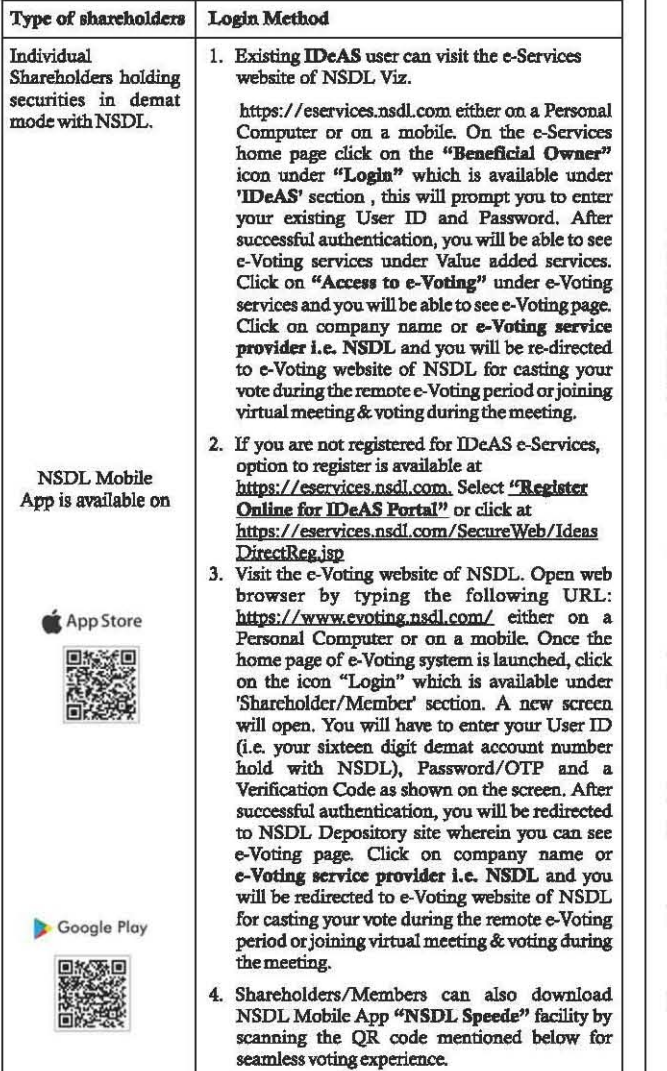

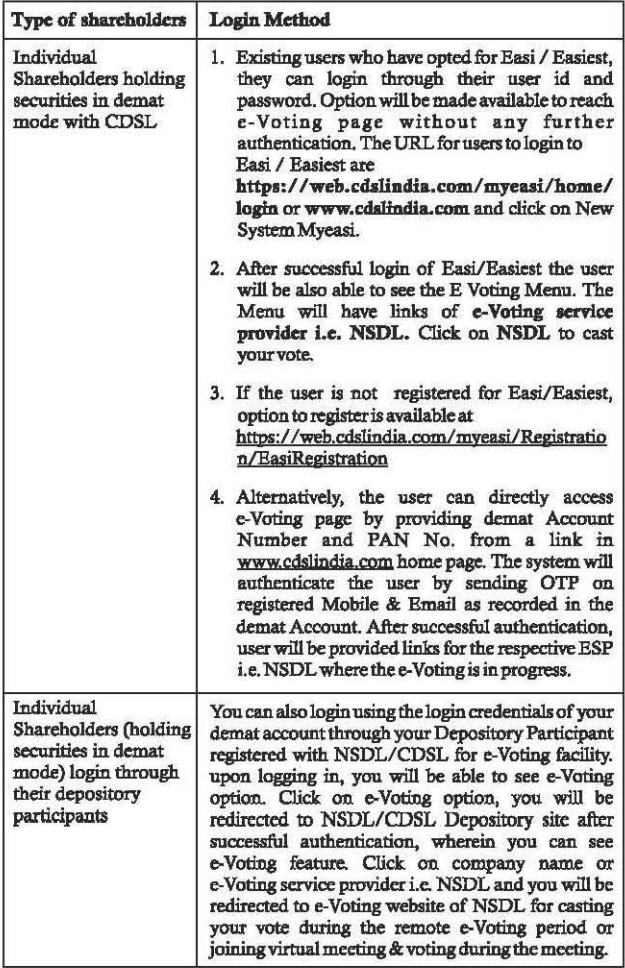

Important note; Members who are unable to retrieve User ID/ Password are advised to use Forget User ID and Forget Password option available at abovementioned website.

Helpdesk for Individual Shareholders holding securities in demat mode for any technical issues related to login through Depository i.e. NSDL and CDSL.

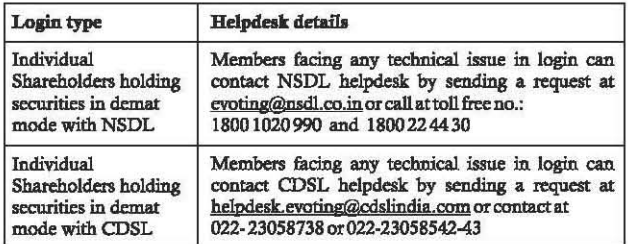

B) Login Method for e-Voting and joining virtual meeting for shareholders other than Individual shareholders holding securities in demat mode and shareholders holding securities in physica1mode.

#### How to Log-in to NSDL e-Voting website?

- 1. Visit the e-Voting website of NSDL. Opeo web browser by typing the following URL: https://www.evoting.nsdl.com/either on a Personal Computer or on a mobile.
- 2. Once the home page of e-Voting system is launched, click on the icon "Login" which is available under 'Shareholder/Member' section.
- 3. Anew screen will open. You will have to enter your User ID, your Password/OTP and a Verification Code as shown on the screen.

Alternatively, if you are registered for NSDL eservices *i.e.* IDEAS, you can log-in at https://eservices.nsdl.com/ with your existing IDEAS login.

*Once you log-in to NSDL eservices after using your log-in credentials, click on e-Voting and you can proceed to Step* **2** *i.e. Castyourvote electronically.* 

#### 4. Your User ID details are given below:

**5 Password details for shareholders other than Individual** 

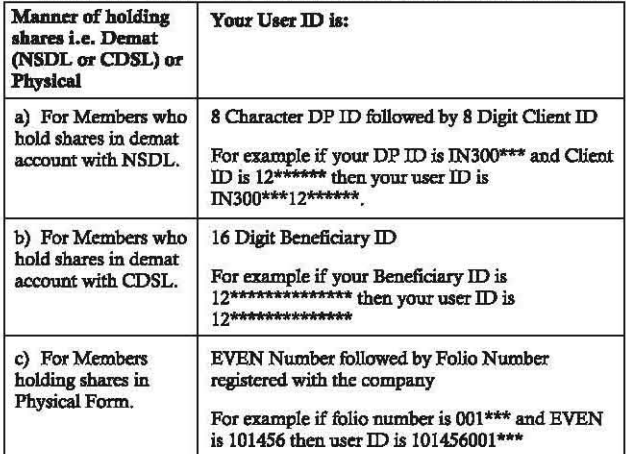

shareholders aregiven below:

- a) If you are already registered for e-Voting, then you can user **your existingpassword to login and cast yourvote.**
- b) If you are using NSDL e-Voting system for the first time, you **will need to retrieve the 'initial password' which was communicated to you. Once you retrieve your 'initial password', you need to enter the 'initial password' and the**  system will force you to change your password.
- **c) How to retrieve your 'initial password'?** 
	- **(i) IT your email ID is registered in your demat account or with the company, your 'initial password' is communicated to you on your email ID. Trace the email**  sent to you from NSDL from your mailbox. Open the **email and open the attachment i.e. a .pdf file. Open the**  . pdf file. The passwurd to opeo the . pdf file is your 8 digit client ID for NSDL account, last 8 digits of client ID for **CDSL account or folio number for shares held in**  physical form. The .pdf file contains your 'User ID' and vour 'initial password'.
	- **(ii) IT your email ID is not registered, please follow steps mentioned below in process for those shareholders whose email ids arenotregistered.**
- **6. IT you are unable to retrieve or have not received the " Initial**  password" or have forgotten your password:
	- a) Click on "Forgot User Details/Password?" (If you are holding sbares in your demat account with NSDL or CDSL) option available on **www.evoting.nsdl.com..**
	- b) Physical User Reset Password?" (If you are holding shares in physical mode) **option available on www.eyoting.nsdl.com.**
	- c) If you are still unable to get the password by aforesaid two **options, you can send a request at evoting@nsdl.co.in**  mentioning your **demat account number/folio number, your**  PAN, your name and your registered address etc.
	- d) Members can also use the OTP (One Time Password) based login for casting the votes on the e-Voting system of NSDL.
- **7. After entering your password, tick. on Agree to "Terms and**  Conditions" by selecting on the check box.
- 8. Now, you will have to click on "Login" button.
- **9.** After you **click. on the "Login" button, Homepage of e-Votingwill**  opeo.

**Step 2: Cast your vote electronically and foin General Meeting on**  NSDL e-Voting system.

#### How to cast your vote electronically and join General Meeting on **NSDL** e-Voting system?

- 1. **After successful login at Step I, you will be able to see all the companies "EVEN" in which you are holding shares and whose**  voting cycle and General Meeting is in active status.
- **2. Select "EVEN" of company for which you wish to cast your vote**  during the remote e-Voting period and casting your vote during the General Meeting. For joining virtual meeting, you need to click on "VC/OAVM" link placed under "Join General Meeting".
- 3. Now you are ready for e-Voting as the Voting page opens.
- **4. Cast your vote by selecting appropriate options i.e. assent or**  dissent, verify/modify the number of shares for which you wish to cast your **vote and click on "Submit" and also "Confirm" when prompted.**
- **5. Upon confirmation, the message "Vote cast successfully" will be**  displayed.
- 6. You can also take the printout of the votes cast by you by clicking **on tb.eprintoptionon tb.econfirmation page.**
- **7. Once you confirm your vote on the resolution, you will not be allowed to** modifY your vote.

#### **General Guidelines for shareholders**

- Institutional shareholders (i.e. other than individuals, HUF, NRI etc.) are required to seod scanued copy (PDF *IJPG* Format) of the relevant Board Resolution/ Authority letter etc. with attested **specimen signature of the duly authorized signatory(ies) who are**  authorized to vote, to the Scrutinizer by e-mail to **cscbjain.associates@gmail.com with a copy marked to eyoting@nsdl co in**
- **2. It is strongly recommended not to share your password with any other person and take utmost care to keep your password confidential. Login to the e-voting website will be disabled upon five unsuccessful attempts to key in the correct password. In such an event, you will need to go through the "Forgot User Details/Password?" or "Physical User Reset Password?" option available on www.evoting.nsdl.comtoresetthepassword .**
- In case of any queries, you may refer the Frequently Asked Questions (FAQs) for Shareholders and e-voting user manual for **Shareholders available at the download section of**  www.evoting.nsdl.com or call on toll free no.: 1800 1020 990 and 1800 22 44 30 or send a request to Mr. Sagar Ghosalkar at **evoting@.nsdl.co.in**

Process for those shareholders whose email ids are not registered with the depositories for procuring user id and password and **registration of email ids for c-voting for the resolutions set out in**  this notice:

- 1. **In case shares are held in physical mode please provide Folio No., Name: of shareholder, scanned copy of the share certificate (front**  and back), PAN (self attested scanned copy of PAN card), AADHAR (self attested scanned copy of Aadbar Card) by email to inyestpr@ro1ta. **com**
- 2. In case shares are held in demat mode, please provide DPID-CLID (16 digit DPID + CLID or 16 digit beneficiary ID), Name, client **master or copy of Consolidated Account statement, PAN (self**  attested scanned copy of PAN card), AADHAR (self attested scanned copy of Aadbar Card) to investor@rolta.com. If you are **an Individual shareholders holding securities in demat mode, you**  are requested to refer to the login method explained at step  $1(A)$ **i.e.** Login method for e-Voting and joining virtual meeting for Individual shareholders holding securities in demat mode.
- 3. Alternatively shareholder/members may send a request to **eyoting@nsdl co inforprocuringuseridand passwordfore-voting**  by providing above mentioned documents.
- 4. In terms of SEBI circular dated December 9, 2020 on e-Voting **facility provided by Listed Companies. Individual shareholders holding securities in demat mode are allowed to vote through their dem.at account maintained with Depositories and Depository**

Participants. Shareholders are required to update their mobile **number and email ID correctly in their demat account in order to**  access e-Voting facility.

THE INSTRUCTIONS FOR MEMBERS FOR E-VOTING ON THE DAY OF THE EGM/AGM ARE AS UNDER:-

- The procedure for e-Voting on the day of the AGM is same as the instructions mentioned above for remote e-voting.
- 2. Only those Members/ shareholders, who will be present in the AGM through VC facility and have not casted their vote on the Resolutions through remote e-Voting and are otherwise not barred from doing so, shall be eligible to vote through e-Voting system in theEGM/AGM.
- 3. Members who have voted through Remote e-Voting will be eligible to attend the AGM. However, they will not be eligible to vote at the EGM/AGM.
- 4. The details of the person who may be contacted for any grievances connected with the facility for e-Voting on the day of the AGM shall be the same person mentioned for Remote e-voting.

#### INSTRUCTIONS FOR MEMBERS FOR ATTENDING THE EGM/AGM THROUGH VC/OAVM ARE AS UNDER:

- Member will be provided with a facility to attend the AGM through VC through the NSDL e-Voting system. Members may access by following the steps mentioned above for Access to NSDL e-Voting system\_ After successful login, you can see link of "VC/OAVM link" placed under "Join General meeting" menu against company name. You are requested to click on VC/OAVM link placed under Join Geoeral Meeting menu. The link for VC/OAVM will be available in Shareholder/Member login where the EVEN of Company will be displayed. Please note that the members who do not have the User ID and Password for e-Voting or have forgotten the User ID and Password may retrieve the same by following the remote e-Voting instructions mentioned in the notice to avoid last minute rush.
- 2. Members are encouraged to join the Meeting through Laptops for better experience.
- 3. Further Members will be required to allow Camera and use Internet with a good speed to avoid any disturbance duting the meeting.
- 4. Please note that Participants Connecting from Mobile Devices or Tablets or through Laptop connecting via Mobile Hotspot may experience Audio/Video loss due to Fluctuation in their respective network. It is therefore recommended to use Stable Wi-Fi or LAN Connection to mitigate any kind of aforesaid glitches.
- 5. Shareholders who would like to express their views/have questions may send their questions in advance mentioning their name demat account number/folio number, email id, mobile number at investor@rolta.com. The same will be replied by the company suitably.
- 6. Shareholders who would like to express their views/have questions may send their questions in advance mentioning their name demat account number/folio number, email id, mobile number at (company email id). The same will be replied by the company suitably.

By Order of the Board of Directors

tericrei

**Mumbai** December 08, 2021 Hetal Vichhi Company Secretary and Compliance Officer